## **Overnight Sleep Testing Workflow for Providers**

Cerner PowerChart Ambulatory EDUCATION

The following workflow for overnight sleep apnea testing is to be used by providers at the Traverse City and Cadillac Sleep Disorder Clinics.

## **Provider Overnight Sleep Apnea Testing Workflow**

## Providers will first need to order the sleep center testing, within a patient's chart:

- 1. Navigate to the AMB QOC Sleep Disorder MPage.
- 2. Select the appropriate order.
- 3. Click the Orders for Signature icon.
- Associate any relevant diagnosis to the order.
- 5. Modify any order details as needed.
- 6. Click Sign.

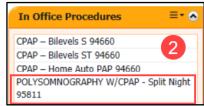

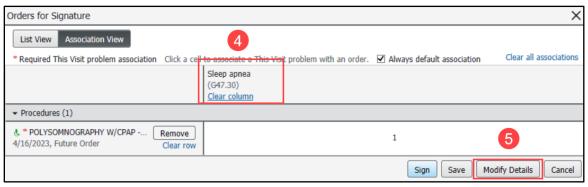

## Once the sleep center testing is completed, the provider will then read and document the completed test.

- Review the Sleep Disorder Diagnostic Study in the Message Center Inbox.
- 2. Sign the result by choosing OK & Close or OK & Next.
- 3. Select the Sleep Disorder Diagnostic Report Note at the bottom of the AMB Sleep Disorder Workflow.
- 4. Document the study details.
- 5. Click Sign/Submit.
- 6. Select the ordering provider as a recipient to receive the note and click Sign.

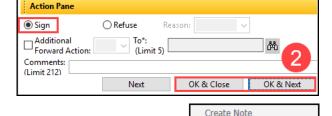

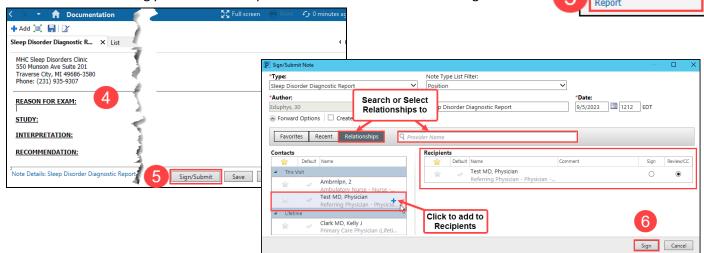

Sleep Disorder Diagnostic